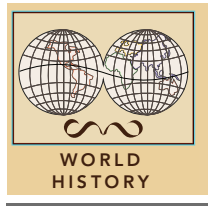

# The Crusades

from the Esri GeoInquiries™ collection for World History

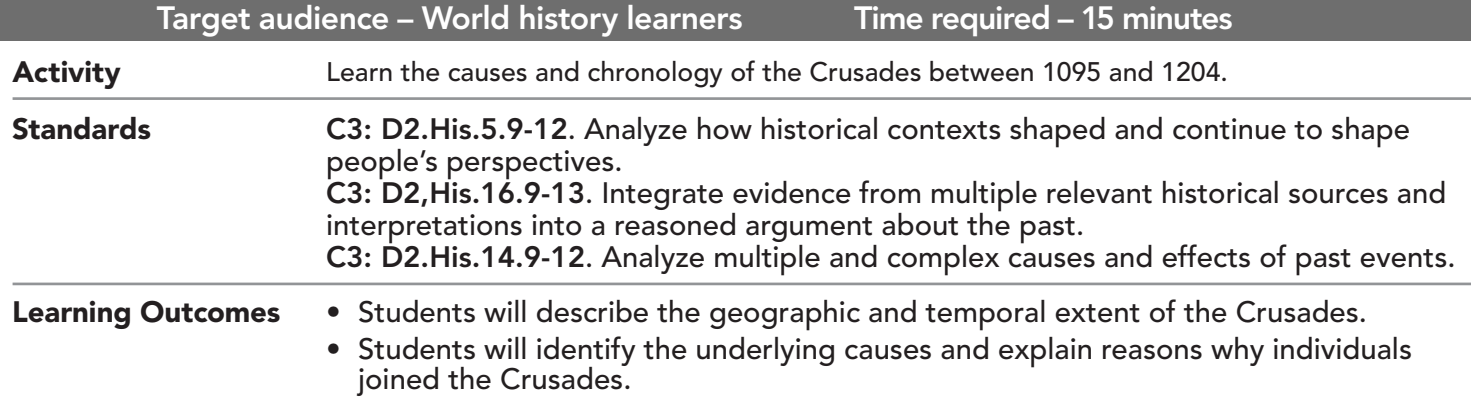

## Map URL: http://esriurl.com/worldHistoryGeoInquiry8

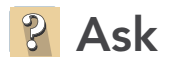

## Why was Constantinople important?

- $\rightarrow$  Click the URL above to launch the map.
- → Click Bookmarks, and choose Constantinople.
- ? Why is Constantinople strategic? *[Crossroads of Europe and Asia; access to the Black Sea]*
- **→** Click Marker A.
- ? Why did Alexius write the letter? *[To ask for help to protect Holy Land sites]*

# **Acquire**

#### Where were the Crusades and why did they take place?

- ʅ Click the button, Bookmarks. Select Europe, Middle Ages. Click and read Marker B.
- ? Why did Pope Urban call for a Crusade? *[To retake the Holy Land from the Muslims]*
- ? Where did the Crusades originate? *[Europe]*
- ? What was the destination of the Crusades? *[Jerusalem]*
- → With the Details button depressed. Click the button, Contents.
- → Click the checkbox to the left of the layer name, Crusader Stories.
- → Click each symbol and read the statements.
- ? Why did individuals join the Crusades? *[Duty as a knight, promise of salvation, revenge, opportunities, possible profits]*

# **Explore**

#### Why was the First Crusade significant?

- → Turn off the layers, Sources and Crusader Stories.
- ʅ Filter the Crusades layer. Set: Name is First Crusade. Choose Zoom To. *[See the* Set Filter Parameters *tip on the next page for details.]*
- ? Where did the First Crusade begin? *[In multiple places: France, Holy Roman Empire]*
- ʅ Use the Measure tool to estimate the distances. *[See the* Use the Measure Tool *tip on the next page for details.]*
- ? How far was the journey from Regensburg to Constantinople? From Constantinople to Jerusalem? *[~1,000 miles; ~800 miles]*
- ? Based on the rate of overland travel of 25 miles per day during the Middle Ages, how long would the entire journey take? *[~70 days]*
- **–** The Crusaders recaptured Jerusalem in July 1099 but could not defend it.

## **E** Analyze

### How did the routes of the Crusades differ?

- $\rightarrow$  Remove the Filter.
- ? What do you notice about the route of the Third Crusade? *[More European areas participated; more travel by sea]*
- → Filter the Crusades layer so that Name is Fourth Crusade and choose Zoom To.
- ? What is unusual about the Fourth Crusade? *[It ended in Constantinople, and it did not go to Jerusalem.]*
- ? What would be some long-term effects of the routes of the Crusades? *[Increased trade, economic development]*

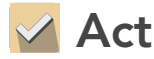

#### How did the Crusader states affect the region?

- → Turn on the layer, Crusader States.
- $\rightarrow \;$  Press the button, Bookmarks. Select Crusader States.
- $\rightarrow$  Click each state.
- ? What do you think was the purpose of the Crusader states? *[To provide protection and keep military nearby]*
- ? Which Crusader state would be the most geographically vulnerable? *[Edessa because it is surrounded by the Turks. Other reasoned responses may be accepted.]*
- ? What would be some long-term effects of the Crusader states? *[European claims to territory in the region; possible future conflicts]*

- The Filter is only available for certain map layers.
- In the Contents pane, point to a layer and click the Filter button beneath the layer name.
- Set the Filter parameters.

## SET FILTER PARAMETERS USE THE MEASURE TOOL

- Click Measure, select the Distance button, and from the drop-down list, choose a unit of measurement.
- On the map, click once to start the measurement, click again to change direction, and double-click to stop measuring.
- Hint: Position the area of interest on the map so that it is not obscured by the Measure window.

## Next Steps

#### DID YOU KNOW?

ArcGIS Online is a mapping platform freely available to public, private, and home schools. A school subscription provides additional security, privacy, and content features. Learn more about ArcGIS Online and how to get a school subscription at http://www.esri.com/schools.

THEN TRY THIS...

TEXT

**REFERENCES** 

- Create a story map of a crusade featuring leaders, goals, key battles, and accomplishments.
- Explore The Muslim World story map from Esri at http://esriurl.com/Geo4203.

#### This GIS map has been cross-referenced to material in sections of chapters from these high school texts.

- *• World History by Prentice Hall Chapter 8*
- *• World History, Patterns of Interaction by McDougal Littell — Chapter 17*
- *• World History, The Human Journey by Holt Chapter 5*
- *• World History by Glencoe Chapter 9*

WWW.ESRI.COM/GEOINQUIRIES copyright © 2017-2018 Esri Version Q1 2018. Send feedback: http://esriurl.com/GeoInquiryFeedback

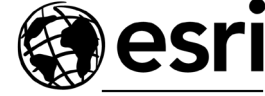

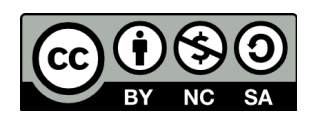

THE SCIENCE OF WHERE